# KENWOOD

Smart Micro HiFi-System

# M-9000S-B MANUAL DE INSTRUCCIONES

JVCKENWOOD Corporation

## **Tabla de contenido**

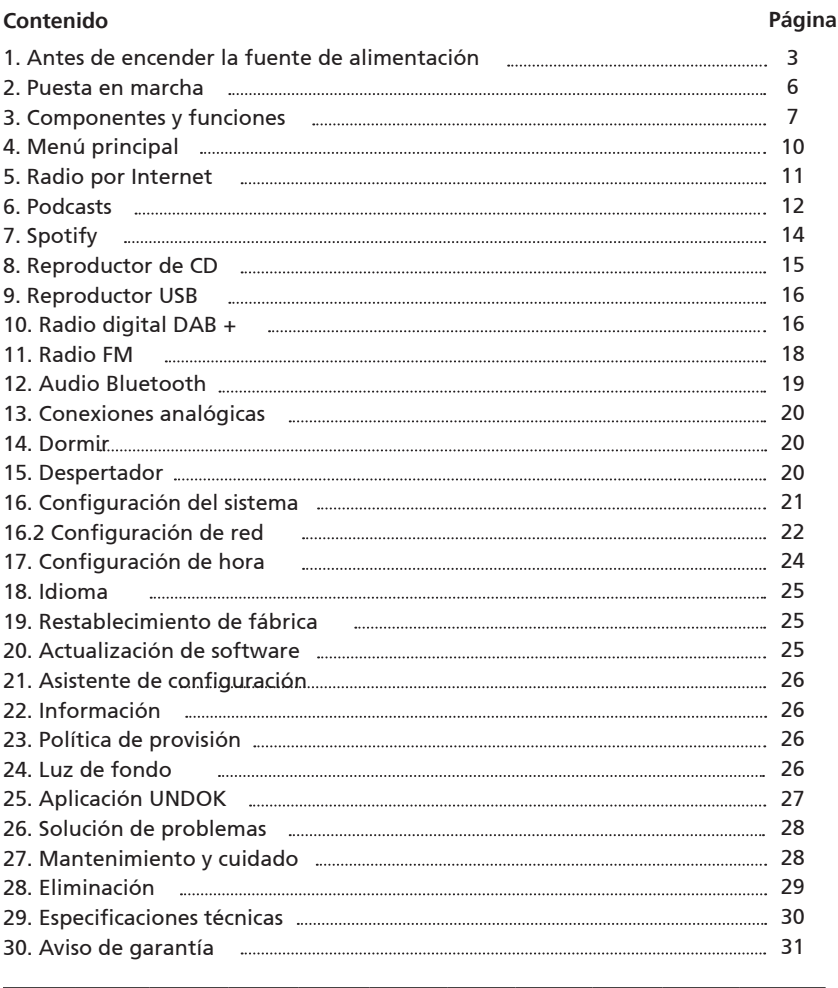

ESPAÑOL

Debido al rango de frecuencia de 5 GHz del módulo WLAN incorporado, solo se permite el uso dentro de edificios en los siguientes países.

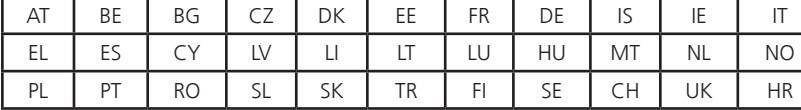

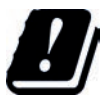

AT = Austria, BE = Bélgica, BG = Bulgaria, CZ = República Checa, DK = Dinamarca, EE = Estonia, FR = Francia, DE = Alemania, IS = Islandia, IE = Irlanda, IT = Italia, EL = Grecia, ES = España, CY = Chipre, LV = Letonia, LT = Lituania,<br>LU = Luxemburgo, HU = Hungría, MT = Malta, NL = Países Bajos, NO = Noruega, PL = Polonia, PT = Portuga Rumanía, SL = Eslovenia , SK = Eslovaquia, TR = Turquía, FI = Finlandia, SE = Suecia, CH = Suiza, UK = Reino Unido,  $HR = Croacia$ 

# **1. Antes de encender la fuente de alimentación**

#### **INSTRUCCIONES DE SEGURIDAD IMPORTANTES**

**Atención:** Lea esta página detenidamente para garantizar un funcionamiento seguro del dispositivo.

#### **¡Lea las instrucciones con atención!**

- Siga todas las instrucciones de seguridad y funcionamiento cuando utilice este producto.

**¡Guarde las instrucciones en un lugar seguro!** - Conserve las instrucciones de seguridad y funcionamiento para futuras consultas.

**¡Siga las instrucciones de advertencia!** - Debe seguir estrictamente todas las advertencias proporcionadas en el producto y enumeradas en las instrucciones de funcionamiento.

#### **1.1 ¡Limpiar solo con un paño seco!**

- Desconecte el enchufe de red de este dispositivo de la toma de corriente antes de limpiar este producto. Nunca use detergentes líquidos o aerosoles de limpieza. Utilice solo un paño húmedo para limpiar.

#### **1.2 Accesorios**

- Utilice únicamente los accesorios especificados por el fabricante.

#### **1.3 No use este dispositivo cerca del agua**

- El dispositivo nunca debe exponerse a gotas de agua o salpicaduras de agua, como las que se encuentran cerca de una bañera, lavabo, fregadero de cocina, lavadora, sótano húmedo o piscina. Nunca coloque recipientes llenos de líquido, como p. Ej. Jarrones de flores, sobre el dispositivo.

#### **1.4 Ventilación**

- Las ranuras y aberturas en la carcasa se utilizan para ventilar el dispositivo para garantizar un funcionamiento confiable del dispositivo y para protegerlo del sobrecalentamiento y posible autoignición. No bloquee los orificios de ventilación. Instale el dispositivo de acuerdo con las instrucciones del fabricante. Nunca bloquee los orificios de ventilación colocando el dispositivo sobre una cama, sofá, alfombra o superficies blandas similares. Este dispositivo no debe instalarse en una estantería o armario empotrado a menos que se asegure una ventilación adecuada.

#### **1.5 Fuente de alimentación**

- Este dispositivo puede conectarse solo a la tensión de red indicada en el dispositivo. Si no está seguro del tipo de fuente de alimentación en su hogar, comuníquese con su distribuidor especializado o compañía eléctrica.

#### **1.6 Cable de alimentación**

- Asegúrese de que no pueda tropezar con el cable de alimentación o de que esté desconectado en las inmediaciones de una toma de corriente, incluidas las tomas auxiliares. El cable de alimentación no debe apretarse bajo ninguna circunstancia, incluso al salir del dispositivo. Dado que el enchufe de red se utiliza como dispositivo de desconexión, debe permanecer en el cable de alimentación y mantenerse

fácilmente accesible.

#### **1.7 Tormenta**

- El dispositivo debe desconectarse de la red eléctrica durante tormentas eléctricas y si no se utiliza durante un tiempo prolongado.

#### **1.8 Sobrecarga**

- Nunca sobrecargue las tomas de corriente, los cables de extensión o las tomas múltiples, de lo contrario existe riesgo de incendio o descarga eléctrica.

#### **1.9 Penetración de materias extrañas y líquidos**

- Tenga cuidado de no permitir que materiales extraños o líquidos entren en este dispositivo a través de los orificios de ventilación; de lo contrario, podría entrar en contacto con componentes de alto voltaje o cortocircuito y provocar un incendio o una descarga eléctrica. Nunca derrame líquidos de ningún tipo sobre este dispositivo.

#### **1.10 Mantenimiento**

- Nunca intente realizar el mantenimiento de este dispositivo usted mismo, ya que las partes activas pueden quedar expuestas a través de las aberturas o al quitar las cubiertas, contactando con las cuales puede ser peligroso. Deje todo el mantenimiento a personal de servicio calificado.

#### **1.11 Daños que requieren reparación**

- Los trabajos de mantenimiento y reparación deben ser realizados únicamente por un servicio de atención al cliente cualificado.

Se requiere mantenimiento / reparación si el dispositivo se ha dañado (por ejemplo, el cable de alimentación o el enchufe), si se ha derramado líquido en el dispositivo, si han penetrado objetos en el dispositivo, si el dispositivo ha estado expuesto a la lluvia o la humedad, si ya no funciona correctamente o se ha caído.

#### **1.12 Repuestos**

- Si se requieren repuestos, asegúrese de que el técnico de atención al cliente utilice repuestos especificados por el fabricante o que tengan las mismas características que los repuestos originales. Las piezas no autorizadas pueden provocar incendios, descargas eléctricas u otros accidentes.

#### **1.13 Prueba de seguridad**

- Después de completar el servicio o la reparación de este dispositivo, pídale al técnico de servicio al cliente que realice una prueba de seguridad para determinar si el equipo está en buenas condiciones de funcionamiento.

#### **1.14 Calor**

- No instale el dispositivo cerca de superficies calientes, como radiadores, calefactores de ventilador, estufas u otros dispositivos (incluidos amplificadores) que puedan estar calientes. Nunca coloque objetos con llamas abiertas, como velas o linternas, sobre o cerca del dispositivo. Las baterías instaladas no deben exponerse a un calor excesivo, como la luz solar directa, el fuego o similares.

#### **1.15 Baterías**

- Si no usa la radio durante un mes o más, retire las baterías del compartimiento de las baterías del control remoto para evitar fugas. Deseche inmediatamente las baterías con fugas de manera adecuada y observe todas las regulaciones legales pertinentes. Las baterías con fugas pueden causar lesiones y dañar el dispositivo. Nunca mezcle pilas de diferentes tipos o pilas nuevas y viejas.

Para minimizar el riesgo de descargas eléctricas, incendios, etc.

- no quite tornillos, cubiertas o partes del cuerpo.

- el botón de encendido no desconecta completamente la fuente de alimentación en ninguna posición. Para desconectar completamente el dispositivo de la fuente de alimentación, extraiga el enchufe de la toma de corriente.

#### **1.16 Riesgos asociados con un volumen elevado**

- Para evitar posibles daños auditivos, no escuche a un volumen alto durante períodos prolongados.

#### **1.17 Conexión de red**

- Asegúrese de que la función de firewall esté activada en su punto de acceso a la red (enrutador). Consulte el manual de instrucciones de su enrutador.
- ISi no desea configurar una conexión de red, no ejecute el asistente de configuración (consulte 3.8).

#### **1.18 Mando a distancia**

- La exposición del sensor del mando a distancia a la luz solar directa o luz fluorescente de alta frecuencia puede provocar un mal funcionamiento. En tales casos, debe mover el sistema a una ubicación diferente para evitar tal mal funcionamiento.
- Las baterías suministradas están diseñadas para pruebas funcionales y pueden tener una vida útil limitada. Si el alcance del control remoto disminuye, reemplace la batería vieja por una nueva.

## **¡Precaución!**

Peligro de explosión si la batería se reemplaza por un tipo incorrecto;

- temperaturas extremas altas o bajas a las que puede estar expuesta una batería durante su uso, almacenamiento o transporte;
- baja presión de aire a gran altura;
- el reemplazo de una batería por un tipo incorrecto que pueda pasar por alto un fusible (por ejemplo, algunos tipos de baterías de litio);
- **-** la eliminación de una batería en el fuego o en un horno caliente, o el aplastamiento o corte mecánico de una batería;
- dejar una batería en un ambiente de temperatura extremadamente alta que puede causar una explosión o fuga de líquidos o gases inflamables;
- una batería que está expuesta a una presión de aire extremadamente baja, que puede provocar una explosión o una fuga de líquidos o gases inflamables.

#### **1,19 Función automática de ahorro de energía.**

El modelo está equipado con una función automática de ahorro de energía. Esto cambia el dispositivo al modo de espera en 15 minutos si se reproduce a un volumen muy bajo o si la radio está silenciada. Esta configuración no se puede cambiar.

#### **IMPORTANTE PARA PRODUCTOS LÁSER**

- 1. PRODUCTO LÁSER DE CLASE 1
- 2. PRECAUCIÓN: No abra la carcasa. El dispositivo no contiene piezas reparables por el usuario; El mantenimiento solo debe ser realizado por personal calificado.

#### **Declaración de conformidad de la UE**

Por la presente, JVCKENWOOD Corporation declara que el equipo de radio tipo M-9000S cumple con la Directiva 2014/53 / EU. El texto completo de la Declaración de conformidad de la UE está disponible en la siguiente dirección de Internet: http://www.kenwood.com/cs/eudoc/

**Fabricante:** Corporación JVCKENWOOD 3-12. Moriyacho, Kanagawa-ku, Yokohama-shi, Kanagawa 221-0022, JAPÓN

**Representante autorizado (UE):** JVCKENWOOD EUROPE BV Amsterdamseweg 37, 1422 AC UIT-HOORN, PAÍSES BAJOS

# **2. Puesta en marcha**

## **2.1 Desembalaje**

Desembale con cuidado el dispositivo y asegúrese de que todos los accesorios estén presentes:

- Mando a distancia por infrarrojos
- Antena de cable FM / DAB +
- 2 pilas AAA / R03
- Instrucciones de operación
- 2 x altavoces

#### **2.2 Conectar**

• Abra el compartimento de las pilas del mando a distancia e inserte las pilas w. polaridad correcta. La polaridad especificada (+/-) está marcada en el compartimento de la batería.

Conecte los altavoces izquierdo y derecho a la conexión (Salida de altavoz) en la parte posterior del dispositivo. Para hacer esto, presione los clips de resorte e inserte los extremos sueltos del cable en las aberturas provistas. Conecte el cable negro con la abrazadera de resorte negra. El otro cable se conecta al terminal rojo de la misma manera.

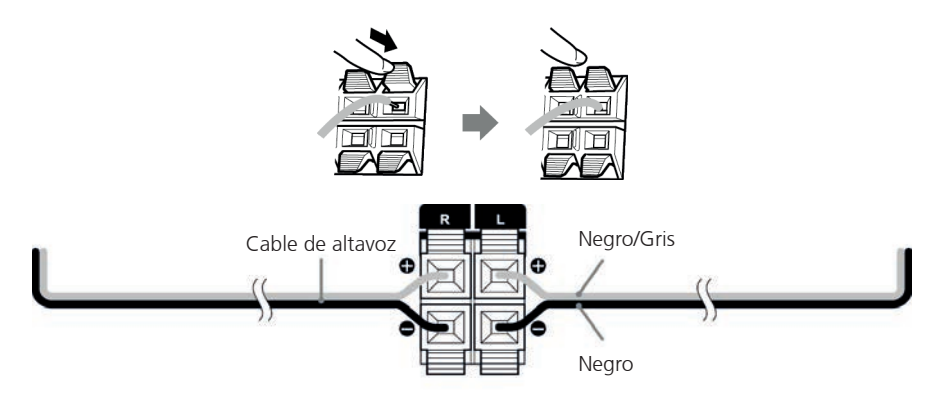

• Por último, conecte el enchufe de alimentación a una toma de CA. Dado que el enchufe de red se utiliza para desconectarlo completamente de la red eléctrica, la toma debe estar siempre accesible.

#### **2.3 Conexión de antena DAB + / FM**

- 1. Conecte la antena de cable a [ANTENA FM 75Ω] enchufe.
- 2. Encuentre el lugar donde se logre la mejor recepción.
- 3. Arregle la antena.

La antena suministrada con el sistema es una antena de cable simple. Se recomienda utilizar una antena exterior (disponible comercialmente) para una recepción de señal estable.

Para conectar una antena exterior, primero extraiga la antena interior.

No se puede garantizar la recepción de emisoras de radio de la red de cable.

## **2.4 Conexión de red**

Para recibir radio por Internet, la radio debe estar integrada en una red. Para hacer esto, el enrutador debe estar encendido y conectado a Internet. Asegúrese de que la conexión WLAN del enrutador esté activada. También puede consultar las instrucciones de funcionamiento del enrutador.

## **3. Componentes y funciones**

 $\overline{1}$ 

ł

 $\overline{\phantom{a}}$ 

ï

 $\overline{\phantom{a}}$ 

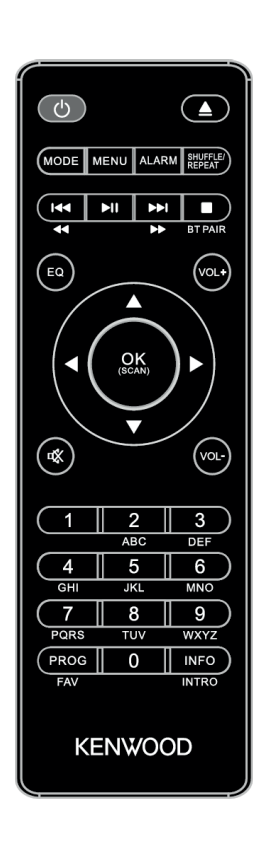

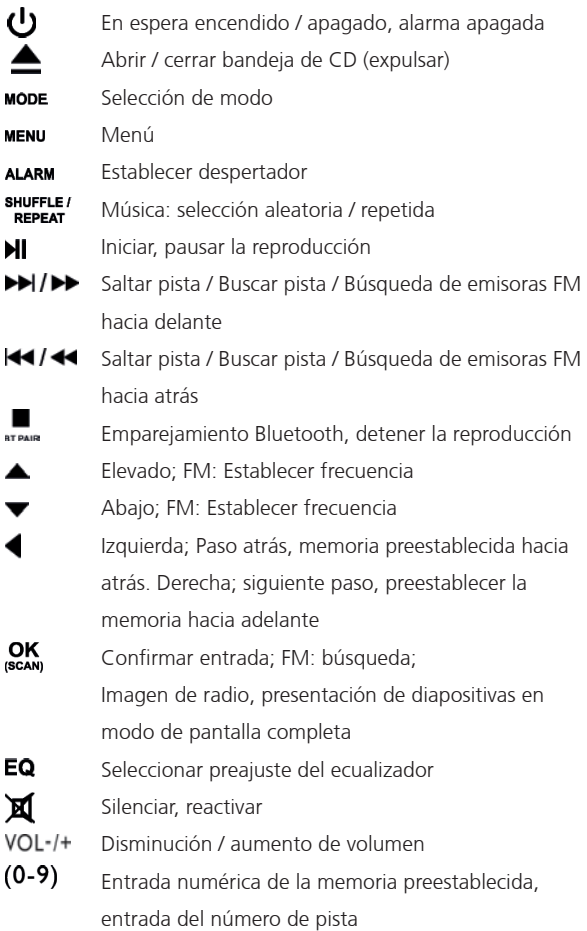

# **3. Continuación de componentes y funciones**

- 1 Volumen
- 2 Pantalla
- 3 SINTONIZAR / SELECCIONAR
- 4 Puerto para auriculares
- 5 conexión USB

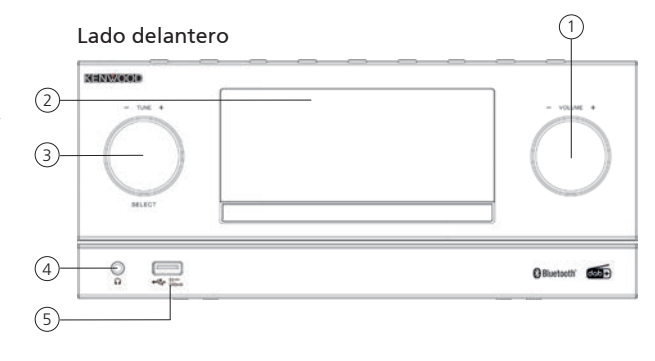

- 1 En espera
- 2 Selección de modo
- 3 Reproducir / Pausar
- 4 Selección de menú
- 5 Detener
- 6 Saltar pista hacia atrás
- 7 Saltar pista hacia delante
- 8 Memoria preestablecida
- 9 Expulsión de CD

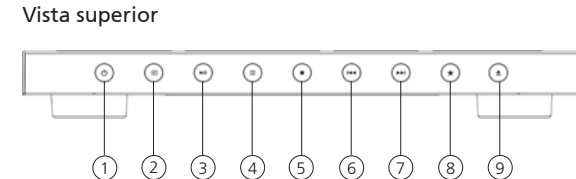

- 1 Conexión de altavoz
- 2 Entrada de entrada de línea
- 3 Entrada de antenas

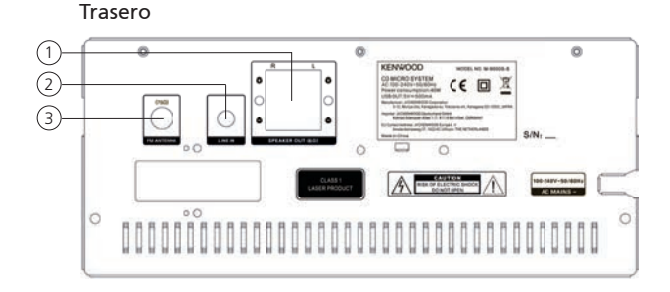

## **3.1 Encendido / apagado (en espera)**

Prensa la **<En espera>** en el mando a distancia o en el dispositivo para encender la radio. Presione el botón nuevamente para poner el dispositivo en modo de espera. Para apagarlo por completo, desconéctelo de la fuente de alimentación.

#### **3.2 Navegar por los menús**

Puedes navegar por los menús presionando el **<Arriba / Abajo / Izquierda / Derecha>** botones del mando a distancia. Presionando una vez en el **<OK>** El botón confirma la selección. Estos pasos operativos también se pueden llevar a cabo en el dispositivo utilizando el **<TUNE>** mando. Gire la perilla para navegar por los menús, confirme un elemento del menú presionando la perilla.

#### **3.3 Introducción de contraseñas, textos de búsqueda, etc.**

Usar los **<Arriba / Abajo / Izquierda / Derecha>** para seleccionar los números y / o letras correspondientes individualmente y confirmar la selección presionando **<OK>**. Para corregir una entrada incorrecta, vaya a la **<BKSP>** campo y confirme con el **<OK>** en el mando a distancia. Esto eliminará la última entrada. Utilizar el **"CANCELAR"** campo para cancelar la entrada por completo. Si su selección está completa, navegue hasta el **"OK"** campo y confirme la selección presionando el **<OK>** botón.

#### **3.4 Ajuste del volumen y "Silencio"**

ustedPuede ajustar el volumen presionando el **<VOL->** y **<VOL +>** botones del mando a distancia o girando el **<VOLUMEN>** mando del dispositivo. Pulsando el **<Silencio>** El botón silencia la radio. Otra pulsación del botón restaura el volumen original.

#### **3.5 Información adicional**

Por presionando repetidamente el **<INFO>** , dependiendo de la fuente y la estación, se puede mostrar información adicional:

- Ddescripción
- Nombre de la emisora, programa actual, contenido, temas, etc.
- Género
- Se muestra el estilo de programa (género) de la emisora.
- Nivel de señal y error de señal
- Tasa de bits
- Información del canal
- La fecha de hoy y la hora actual

En los modos "Radio FM" y "DAB + Radio digital", la información sobre la intensidad de la recepción, el modo estéreo, la señal RDS (solo FM) y la memoria predeterminada está disponible en el borde inferior derecho de la pantalla. Si falta la pantalla correspondiente, la información no está disponible.

## **3.6 Asistente de configuración**

En el primer comienzo el Asistente de configuración se inicia automáticamente.

El asistente de configuración se ejecuta en inglés.

Puede omitir el asistente y volver a llamarlo más tarde en alemán.

#### **3.7 Configuración del idioma del menú**

En la primera puesta en marcha se enumeran todos los idiomas de menú disponibles. Seleccione el idioma deseado con el **<ARRIBA / ABAJO>** botón y confirmar con **<OK>**.

#### **3.8 Inicio del asistente de configuración**

Para puesta en marcha inicial sencilla y rápida (configuración de la hora y la fecha, configuración de la conexión a Internet, etc.), le recomendamos que ejecute el asistente de configuración. Para hacer esto, seleccione **"SÍ"**. Si desea omitir el asistente de configuración, seleccione **"NO"**.

Todos los ajustes que se realizan mediante el asistente de configuración se pueden realizar posteriormente de forma individual a través de la configuración del sistema. Alternativamente, el asistente de configuración se puede ejecutar de nuevo en cualquier momento. Luego seleccione **"SÍ"** o **"NO"** para ejecutar el asistente de configuración automáticamente o no para ejecutar la próxima vez que se inicie la radio. Entonces estás en el menú principal.

- **Fecha y hora** Formato de 12/24 horas
- **Actualización automática (fecha y hora)** Actualización desde DAB o FM (recomendado) Con las actualizaciones automáticas a través de la red de radio FM / DAB / DAB +, las emisoras proporcionan la hora y la fecha. Cuando se ajusta a través de estas fuentes, la hora se establece correctamente incluso después de un corte de energía. Esto significa que también se pueden observar las horas de activación establecidas.
- **Actualización desde NET** Cuando se selecciona esta opción, la hora y la fecha se configuran automáticamente a través de la conexión a Internet. Además, se puede ajustar la zona horaria y el horario de verano / invierno.
- **Ninguna actualización** La hora y la fecha deben configurarse manualmente.
- **Mantener la conexión de red**

La configuración de la red se analiza con más detalle en la sección **"Configuración del sistema"**.

# **4. Menú principal**

El menú principal contiene las diversas fuentes de audio y opciones de configuración:

- radio Internet
- Podcasts
- **Spotify**
- LENGUADO
- FM (UKW)
- CD
- USB
- Bluetooth
- En linea
- Dormir
- Alarmas
- Ajustes del sistema

Con la fuente de audio seleccionada, presione el **botón <MENU>** en el control remoto o en el dispositivo y seleccione **"Menú principal"**.

# **5. Radio por Internet**

La radio por Internet ofrece una gran selección de diferentes ofertas en todo el mundo. Puede seleccionar las estaciones de varias formas. Para ello, seleccione **"Radio por Internet"**.

#### **5.1 Búsqueda de emisoras**

La radio ofrece varias opciones para buscar la estación deseada.

Navegue dentro de los elementos y opciones del menú. Una vez que haya encontrado la estación deseada, confirme su selección con el botón **<OK>.** La reproducción de radio por Internet se puede detener presionando el **botón <REPRODUCIR / PAUSA>** en el control remoto. Otra pulsación del botón recarga la estación.

#### **5.1.1 Búsqueda de países y regiones**

Para buscar emisoras de determinados continentes, países y regiones, presione el **botón <Menú>** para abrir la **"Lista**de emisoras". Confirma la selección. Seleccione el **menú "Países"** para seleccionar un país o región.

## **5.1.2 Búsqueda por género**

Para buscar emisoras con estilos de música o temas específicos, proceda de la siguiente manera: Pulse el **botón <Menú>** para abrir la **"Lista de emisoras"**. Después de confirmar la selección, navegue hasta el menú **"Descubrir".** Después de la confirmación, puede restringir aún más su búsqueda según el origen o el idioma de la estación.

#### **5.1.3 Buscar por nombre**

Si conoce el nombre de la estación deseada, puede buscarla específicamente:

Pulse el **botón <Menú>** para abrir la **"Lista de emisoras"**. Después de confirmar la selección, navegue hasta el menú **"Buscar".** Introduzca todo o parte del nombre de la estación en la máscara de entrada y seleccione el **campo "Aceptar"** para iniciar la búsqueda. Recibirá una lista de todas las estaciones cuyos nombres contienen el texto que está buscando.

## **5.1.4 Emisoras populares**

Puede encontrar una selección de las estaciones más populares de la siguiente manera:

Pulse el **botón <Menú>** para abrir la **"Lista de emisoras"**. Después de confirmar la selección, navegue hasta el **menú "Popular"** y seleccione la estación deseada.

## **5.1.5 Estaciones locales**

Para buscar específicamente estaciones del país de la ubicación actual de la radio, proceda de la siquiente manera:

Pulse el **botón <Menú>** para abrir la "Lista de emisoras". Después de confirmar la selección, navegue hasta el menú con el nombre del país de la ubicación actual (por ejemplo, **"Alemania"**). Dentro de este límite local, también puede buscar géneros, estaciones locales o populares.

#### **5.2 Favoritos (ubicaciones de memoria)**

Hay 40 ubicaciones de memoria (favoritas) disponibles para almacenar sus emisoras favoritas. Puede asignar estos favoritos a las emisoras de las fuentes **"Radio por Internet"** y **"Podcasts"**. Para llamar las estaciones guardadas en la unidad principal, presione el **botón <\*>** y seleccione la ubicación de memoria deseada girando la perilla **<TUNE>.** Para cargar la estación, presione **<SELECT>**.

#### **5.2.1 Almacenamiento de estaciones con el mando a distancia:**

Las ubicaciones de memoria 1–10 se pueden asignar usando los botones numéricos del control remoto. Para hacer esto, seleccione la estación deseada y presione una tecla numérica en el control remoto hasta que **aparezca "Preajuste almacenado"** en la pantalla. Ahora se pueden recuperar las ubicaciones de la memoria presionando brevemente el control remoto.

#### **5.2.2 Guardar estaciones en las ubicaciones de memoria 11 - 40:**

Seleccione la estación deseada y mantenga presionado el **botón <FAV>** en el control remoto. Ahora seleccione una ubicación de memoria de la lista de memorias de estaciones y confirme la selección con el **botón <SELECT>** en la radio. El **"Preset almacenado"** aparece en la pantalla. Puede acceder fácilmente a la lista de emisoras pulsando brevemente el **botón <\*>** en la radio o en el mando a distancia **(botón PROG)**. Use los **botones <ARRIBA / ABAJO>** o la **perilla <TUNE>** para seleccionar una estación y presione **<SELECT>** para confirmar.

**Nota:** Las ubicaciones de la memoria no se pueden eliminar, solo se pueden sobrescribir con otras estaciones.

# **6. Podcasts**

Los podcasts son artículos disponibles sobre diversos temas, por ejemplo, transmisiones de información, noticias y mucho más. Al igual que con la radio por Internet, aquí puede filtrar Podcasts o buscar un Podcast en toda la base de datos. Para hacer esto, seleccione la fuente "Podcasts" en el menú principal.

## **6.1 Encontrar podcasts**

La radio ofrece varias opciones para buscar podcasts. Navegue dentro de los elementos y opciones del menú. Una vez que haya encontrado el podcast que está buscando, confirme su selección con el botón **<OK>.** La reproducción de podcasts se puede pausar y reiniciar presionando el **botón <REPRODUCIR / PAUSA>** en el control remoto. Pulsando **<SALTAR PISTA>** puede avanzar y retroceder rápidamente dentro del podcast a una velocidad creciente (máx. 32 veces). Pulsando **brevemente el botón <SKIP TRACK BACKWARD>** puede saltar al principio del podcast.

#### **6.1.1 Búsqueda de países y regiones**

Para buscar podcasts de continentes, países y regiones específicos, presione el **botón <Menú>** para abrir la **"Lista de podcasts"**. Confirma la selección. Seleccione el **menú "Países"** para seleccionar un país o región.

#### **6.1.2 Búsqueda por género**

Para buscar podcasts con contenido o temas específicos, proceda de la siguiente manera: Pulse el **botón <Menú>** para abrir la **"Lista de podcasts"**. Después de confirmar la selección, navegue hasta el menú **"Descubrir".** Después de la confirmación, puede restringir aún más la búsqueda según el origen o el idioma de los podcasts.

## **6.1.3 Buscar por nombre**

Si conoce el nombre del podcast que desea, puede buscarlo:

Pulse el **botón <Menú>** para abrir la **"Lista de podcasts"**. Después de confirmar la selección, navegue hasta el menú **"Buscar".** Introduzca todo o parte del nombre del podcast en la máscara de entrada y seleccione el **campo "Aceptar"** para iniciar la búsqueda. Recibirás una lista de todos los podcasts o episodios cuyos nombres contienen el texto que estás buscando.

## **6.1.4 Podcasts populares**

Para buscar podcasts populares del país de la ubicación actual de la radio, proceda de la siguiente manera:

Pulse el **botón <Menú>** para abrir la "Lista de podcasts". Después de confirmar la selección, navegue hasta el menú con el nombre del país de la ubicación actual (por ejemplo, **"Alemania"**). Dentro de este límite local, también puede buscar géneros, podcasts locales o populares.

## **6.2 Favoritos (ubicaciones de memoria)**

Hay 40 espacios de almacenamiento (favoritos) disponibles para almacenar podcasts. Puede asignar estos favoritos a las emisoras de las fuentes **"Radio por Internet"** y **"Podcasts"**. Para recuperar los podcasts guardados en la unidad principal, presione el **botón <\*>** y seleccione la ubicación de memoria deseada girando la perilla **<TUNE>.** Para cargar el podcast, presione **<SELECT>**.

## **6.2.1 Guardar podcasts con el mando a distancia:**

Las ubicaciones de memoria 1–10 se pueden asignar usando los botones numéricos del control remoto. Para hacer esto, seleccione el podcast deseado y presione una tecla numérica en el control remoto hasta que **aparezca "Preajuste guardado"** en la pantalla. Ahora se pueden recuperar las ubicaciones de la memoria presionando brevemente el control remoto.

#### **6.2.2 Guardar podcasts en las ubicaciones de memoria 11 - 40:**

Seleccione el podcast deseado y mantenga presionado el **<FAV>** en el mando a distancia. Ahora seleccione una ubicación de memoria de la lista de memorias de estaciones y confirme la selección con el **<SELECT>** botón de la radio. los **"Preajuste almacenado"** aparece en la pantalla. Puede recuperar fácilmente las ubicaciones de la memoria presionando brevemente el **<\*>** botón en la radio o **<FAV>** en el mando a distancia. Utilizar el **<ARRIBA / ABAJO>** botones o el **<TUNE>** para seleccionar un podcast y presione **<SELECT>** para confirmar. **Nota:** Las ubicaciones de la memoria no se pueden eliminar, solo se pueden sobrescribir con otros podcasts.

# **7. Spotify**

Use su teléfono, tableta o computadora como control remoto para Spotify. Ve a spotify.com/connect para aprender cómo hacerlo. El software Spotify está sujeto a licencias de terceros que se encuentran aquí: www.spotify.com/connect/third-party-licenses.

Para ello, necesita una cuenta de Spotify (información en www.spotify.de)

Instale la aplicación Spotify en su dispositivo Android / iOS. Puede descargarlo desde Play Store o desde Apple App Store. Después de la instalación, inicie la aplicación e inicie sesión con sus datos de acceso o regístrese. La radio y el dispositivo Android / iOS con la aplicación Spotify deben estar en la misma red.

#### **7.1 Uso**

Seleccione la fuente **"Spotify"** en el menú principal y comience a reproducir Spotify en su teléfono inteligente como de costumbre. El logotipo de Spotfiy Connect y **"Dispositivos disponibles"** se muestran en la parte inferior del teléfono. Presione **"Dispositivos disponibles"** para mostrar una lista de los dispositivos disponibles en la red. Ahora seleccione **"M-9000S"** y la reproducción tendrá lugar en la radio. Una conexión exitosa se indica mediante una escritura verde. Después de una primera conexión exitosa, también puede conectar el teléfono inteligente a la radio de la siguiente manera: Seleccione la fuente **"Spotify"** en el menú principal y presione **<OK>**. El **"Press Play** … **"** ahora aparece en la pantalla. Presione el botón <Reproducir / Pausa> en el control remoto para establecer la conexión y comenzar a reproducir la lista de reproducción actual. También puede usar el control remoto para saltar entre las pistas de la lista actual.

#### **7.2 Favoritos (ubicaciones de memoria)**

Hay 10 ubicaciones de memoria (favoritas) disponibles para almacenar listas de reproducción.

#### **7.2.1 Guardar listas de reproducción con el mando a distancia:**

Las ubicaciones de memoria 1–10 se pueden asignar usando los botones numéricos del control remoto. Para hacer esto, seleccione la lista de reproducción deseada y presione una tecla numérica en el control remoto hasta que **aparezca "Guardado"** en la pantalla. Ahora se pueden recuperar las ubicaciones de la memoria presionando brevemente el control remoto. También se pueden guardar pistas individuales que no están en listas de reproducción. **Nota:** Las ubicaciones de la memoria no se pueden eliminar, solo se pueden sobrescribir con otras listas de reproducción / pistas.

# TXX XX: XX

El primer bloque numérico representa el número de pistas y el segundo el tiempo total de reproduc-

#### ción del CD. **8.1 Reproducción de archivos MP3**

Seleccione la carpeta o pista deseada del menú, la reproducción de música se inicia con **<OK>**. Puede utilizar los **botones <ARRIBA / ABAJO>** para navegar por las estructuras de carpetas. Con los **botones <PLAY / PAUSE>** , la reproducción se pausa y continúa. Al presionar continuamente los **botones <SKIP TRACK>** , puede avanzar y retroceder rápidamente dentro de la pista con una velocidad creciente (máx. 32 veces). Pulsando **brevemente <SALTAR PISTA ATRÁS> le** lleva al principio de la pista o a la pista anterior.

Para los CD que contienen archivos MP3, el número de carpetas disponibles y los archivos se muestran de la siguiente manera:

## Fxx TXXX

El número detrás de "F" representa el número de carpetas y el segundo bloque de números el número total dearchivos "T".

## **8.2 Reproducción repetida y aleatoria**

Para reproducir pistas de un CD o archivos MP3 en una carpeta en orden aleatorio, o para repetir la reproducción de los archivos, proceda de la siguiente manera:

Presione el **botón <MENU>** y seleccione **"Repetir"** y / o **"Aleatorio"**. Las funciones se activan o desactivan con el botón **<OK>.** Alternativamente, también puede usar el **botón <ALEATORIA / REPETIR>** en el control remoto.

Las pulsaciones repetidas activan las funciones de la siguiente manera:

**Pulsar una vez: repetir una / pulsar dos veces: repetir carpeta (solo para MP3) Presione tres veces: Repetir todo / presione 4 veces: Reproducción aleatoria / presione 5 veces: Todo apagado**

# **9. reproductor USB**

Puede utilizar esta fuente para reproducir archivos MP3 (16 bits / 48 kHz) desde una memoria USB. Para hacer esto, seleccione la fuente **"USB"** en el menú principal.

## **9.1 Reproducción de archivos MP3**

Seleccione la carpeta o pista deseada del menú, la reproducción de música se inicia con <**OK**>. Puede utilizar los **botones <ARRIBA / ABAJO>** para navegar por las estructuras de carpetas. Con los **botones <PLAY / PAUSE>** , la reproducción se pausa y continúa. Al presionar continuamente los **botones <SKIP TRACK>** , puede avanzar y retroceder rápidamente dentro de la pista con una velocidad creciente (máx. 32 veces). Pulsando **brevemente <SALTAR PISTA ATRÁS> le** lleva al principio de la pista o a la pista anterior.

#### **9.2 Reproducción repetida y aleatoria**

Para reproducir archivos MP3 en una carpeta en filas aleatorias, o para repetir la reproducción de los archivos, proceda de la siguiente manera:

Presione el **botón <MENU>** y seleccione **"Repetir"** y / o **"Aleatorio"**. Las funciones se activan o desactivan con el botón **<OK>.** Alternativamente, también puede usar el **botón <ALEATORIA / REPE-TIR>** en el control remoto. Las pulsaciones repetidas activan las funciones de la siguiente manera:

#### **Pulsar una vez: repetir uno / pulsar dos veces: repetir carpeta**

**Presione tres veces: Repetir todo / presione 4 veces: Reproducción aleatoria / presione 5 veces: Todo apagado**

## **10. Radio digital DAB +**

Para recibir la radio digital DAB +, cambie a la fuente **"DAB Radio"** en el menú principal. Al cambiar por primera vez, se inicia una búsqueda automática de emisoras. En **la pantalla aparece el "Escaneo"** , así como el número de estaciones encontradas hasta el momento y la barra de progreso correspondiente. Algunas estaciones ofrecen información adicional como una presentación de diapositivas. Para mostrarlos en la pantalla de la radio en formato grande, presione el **botón <OK>** en el control remoto o en la radio. Al volver a pulsar el botón, la pantalla vuelve a cambiar.

#### **10.1 Búsqueda de emisoras**

Para buscar emisoras que puedan recibirse, puede iniciar una búsqueda automática. Para hacer esto, use el **botón <MENU>** para abrir el menú y seleccione **"Escanear"**. En **la pantalla aparece el "Escaneo"** , así como el número de estaciones encontradas hasta el momento y la barra de progreso correspondiente. Luego, las estaciones se guardan en orden alfabético.

Las emisoras que se encontraron durante una búsqueda anterior pero que no se pueden recibir actualmente se muestran en la lista de emisoras con un **"?"** delante del nombre de la estación.

#### **10.2 Configuración manual**

También puede configurar conjuntos manualmente. Para hacer esto, use el **botón <MENU>** para abrir el menú y seleccione **"Sintonización manual"**. Luego seleccione la estación deseada y confirme con **<OK>**. Ahora se muestra información sobre el conjunto y la intensidad de la señal. Otra presión del **botón <OK>** selecciona las estaciones correspondientes en la lista.

#### **10.3 Lista de emisoras**

Pulse el **botón <MENU>** y confirme **"Lista de emisoras"** con **<OK>**. Use los **botones <ARRIBA / ABAJO>** o la **perilla <TUNE>** para seleccionar una estación y presione **<OK>** para confirmar. El dispositivo comienza a reproducirse automáticamente.

**Nota:** La calidad de recepción de una estación depende de factores como el clima, la ubicación de la instalación y la orientación de la antena. Si no se puede recibir una estación de la lista de estaciones, cambie la orientación de la antena o la ubicación de la radio. Las emisoras que ya no se pueden recibir se pueden eliminar de la lista de emisoras.

#### **10.4 Eliminar emisoras que ya no se pueden recibir**

Las emisoras que ya no se pueden recibir se pueden eliminar de la lista. Para hacer esto, presione el **botón <MENU>** y seleccione **"Podar no válido"**. Con **"Esto elimina todas las estaciones no válidas, ¿continuar?",** Seleccione **"Sí"** y estas estaciones se eliminarán. Si selecciona **"NO"** , regresará al menú sin eliminar las estaciones.

#### **10.5 Favoritos (ubicaciones de memoria)**

Hay 20 ubicaciones de memoria (favoritas) disponibles para almacenar emisoras DAB +. Para llamar las estaciones guardadas en la unidad principal, presione el **botón <\*>** y seleccione la ubicación de memoria deseada presionando **<SELECT>**.

#### **10.5.1 Almacenamiento de emisoras DAB + con el mando a distancia:**

Las ubicaciones de memoria 1–10 se pueden asignar usando los botones numéricos del control remoto. Para hacer esto, seleccione la estación deseada y presione una tecla numérica en el control remoto hasta que **aparezca "Preajuste almacenado"** en la pantalla. Ahora se pueden recuperar las ubicaciones de la memoria presionando brevemente el control remoto.

#### **10.5.2 Guardar estaciones DAB + en las ubicaciones de memoria 11-20:**

Seleccione la estación deseada y mantenga presionado el **botón <FAVOURITE>** en la radio o **<FAV>**  en el control remoto. Ahora seleccione una ubicación de memoria de la lista de memorias de estaciones y confirme la selección con el **botón <TUNE>** en la radio. El **"Preset almacenado"** aparece en la pantalla. Puede recuperar fácilmente las ubicaciones de la memoria presionando brevemente **<FAV>** en el control remoto. Use los **botones <ARRIBA / ABAJO>** o la **perilla <TUNE>** para seleccionar una estación y presione **<OK>** para confirmar.

**Nota:** Las ubicaciones de la memoria no se pueden borrar, solo se pueden sobrescribir con otras emisoras.

#### **10.6 DRC (control de rango dinámico):**

Algunas estaciones DAB + admiten DRC, lo que reduce la diferencia entre tonos fuertes y suaves. Son posibles los siguientes ajustes:

#### **DRC alto:**

Fuerte compresión de los diferentes volúmenes. La dinámica se reduce enormemente.

#### **DRC bajo:**

Baja compresión sin mucha pérdida de dinámica.

#### **DRC desactivado:**

No hay compresión.

Para realizar los ajustes, proceda de la siguiente manera:

Presione el **botón <MENU>** y seleccione **"DRC"**. La configuración de DRC se puede cambiar en el siguiente menú. El ajuste actual se indica con **"\*"**.

#### **10.7 Orden de las estaciones**

De forma predeterminada, la radio clasifica las emisoras en orden alfabético. Las estaciones también se pueden ordenar por conjuntos.

Para realizar los ajustes, proceda de la siguiente manera:

Pulse el botón **<MENU> y "Orden de emisoras"**. La configuración se puede cambiar en el siguiente menú.

# **11. Radio FM**

Seleccione **"RADIO FM"** en el menú principal para cambiar a la recepción de FM.

#### **11.1 Búsqueda de emisoras**

Puede buscar automáticamente emisoras de FM. Para iniciar la búsqueda automática de emisoras, presione el **botón <OK>** en el control remoto o en la radio. La búsqueda se detiene en la siguiente estación encontrada y la radio comienza a reproducir.

## **11.2 Configuración de búsqueda**

Puede utilizar esta función para determinar si solo se tienen en cuenta las emisoras con una señal de recepción fuerte. Para hacer esto, presione el **botón <MENU>**, y seleccione **"Configuración de escaneo"**. En el siguiente menú **"Búsqueda de emisoras FM"** ahora puede responder a la pregunta **"Sólo emisoras potentes"** con **"SÍ"** o **"NO"**. La configuración actual se identifica con **"\*"**.

#### **11.3 Configuración de audio**

Para las emisoras con mala recepción, se puede conseguir una ligera mejora de la calidad cambiando a la recepción mono. Para hacer esto, presione el **botón <MENU>** y seleccione **"Configuración de audio"**. En el siguiente menú **"Recepción débil de FM"** ahora puede responder a la pregunta **"Escuchar solo en mono"** con **"YES"** o **"NO"**. La configuración actual se identifica con **"\*"**.

#### **11.4 Favoritos (ubicaciones de memoria)**

Hay 20 ubicaciones de memoria (favoritas) disponibles para almacenar emisoras de FM. Para llamar las estaciones guardadas en la unidad principal, presione el **botón <\*>** y seleccione la ubicación de memoria deseada presionando **<SELECT>** .

#### **11.4.1 Almacenamiento de emisoras de FM con el mando a distancia:**

Las ubicaciones de memoria 1–10 se pueden asignar usando los botones numéricos del control remoto. Para hacer esto, seleccione la estación deseada y presione una tecla numérica en el control remoto hasta que **aparezca "Preajuste almacenado"** en la pantalla. Ahora se pueden recuperar las ubicaciones de la memoria presionando brevemente el control remoto.

#### **11.4.2 Guardar emisoras de FM en las ubicaciones de memoria 11-20:**

Seleccione la estación deseada y mantenga presionado **<FAV>** en el control remoto. Ahora seleccione una ubicación de memoria de la lista de memorias de estaciones y confirme la selección con el **botón <TUNE>** en la radio. El **"Preset almacenado"** aparece en la pantalla. Puede recuperar fácilmente las ubicaciones de la memoria presionando brevemente **<FAV>** en el control remoto. Use los **botones** 

**<ARRIBA / ABAJO>** o la **perilla <TUNE>** para seleccionar una estación y presione **<OK>** para confirmar.

**Nota:** Las ubicaciones de la memoria no se pueden borrar, solo se pueden sobrescribir con otras emisoras.

# **12. Audio Bluetooth**

La función BLUETOOTH permite la transmisión inalámbrica de archivos de música (transmisión de audio) a la radio. Se pueden emparejar teléfonos inteligentes, tabletas o dispositivos similares. Para hacer esto, seleccione la fuente **"Audio Bluetooth"** en el menú principal.

## **12.1 Emparejamiento de dispositivos Bluetooth por primera vez (emparejamiento)**

Asegúrese de que el dispositivo terminal que se va a emparejar esté encendido y Bluetooth esté activado. Seleccione la fuente **"Audio Bluetooth"** en el menú principal. **Aparece "Cargando"** en la pantalla. Ahora abra la configuración de Bluetooth en el dispositivo terminal que desea emparejar y comience a buscar dispositivos Bluetooth disponibles allí. Seleccione **"M-9000S"** e inicie el proceso de emparejamiento. Después de un emparejamiento exitoso, **aparece "Conectado"** en la pantalla. Ahora la reproducción de música se puede controlar a través del terminal. Para hacer esto, use la aplicación de música de su elección.

La operación básica de reproducción / pausa y salto hacia adelante / hacia atrás es posible usando los botones correspondientes en el control remoto.

Nota: Algunos dispositivos terminales requieren un código PIN al conectarse, luego ingrese **"0000"**.

## **12.2 Conexión automática después de que se haya realizado el emparejamiento**

Si la fuente cambia a **"Audio Bluetooth"** o la radio está apagada, la conexión Bluetooth se desconecta. Si la radio se enciende de nuevo o se cambia a la **fuente "Bluetooth Audio"** , se establece una conexión automática.

**Nota:** Si no es posible una conexión automática, proceda de la siguiente manera:

Presione el **botón <MENU>** y seleccione **"Ver detalles"**. A continuación, abra la **"Lista de dispositivos emparejados"**para seleccionar y emparejar el dispositivo terminal deseado. Presione el **botón <OK>** para establecer la conexión y **"Conectado"** aparece brevemente en la pantalla.

#### **12.3 Emparejar otro dispositivo terminal**

Para conectar otro dispositivo terminal a la radio, presione el **botón <MENU>** y seleccione **"Configurar Bluetooth"**. Esto desconectará la conexión actual.

Ahora proceda como cuando conectó por primera vez un dispositivo terminal. Posteriormente, este dispositivo terminal también se guarda en la lista de dispositivos emparejados y se puede seleccionar a través del menú correspondiente (ver arriba). Se pueden guardar un máximo de 8 dispositivos.

#### **12.4 Interrupción de la conexión Bluetooth**

Si desea interrumpir la conexión a un dispositivo emparejado, presione el **botón <BT PAIR>** en el control remoto. Luego, la radio vuelve al modo de emparejamiento.

# **13. Conexiones analógicas**

#### **13.1 Entrada de línea**

Los dispositivos externos como reproductores de MP3, reproductores de DVD o consolas de juegos se pueden conectar a la conexión de entrada de línea para reproducir música. Para hacer esto, seleccione la fuente **"Line-In"** en el menú principal.

## **14. Dormir**

Con esta función, puede cambiar la radio al modo de espera automáticamente después de un período de tiempo establecido. Puede elegir entre 15, 30, 45 o 60 minutos, **"Apagar"** elimina el período de tiempo previamente establecido. Para hacer esto, presione el **botón <MENU>** mientras la fuente de audio está seleccionada y seleccione **"Menú principal"**. Utilice **<ARRIBA>** o **<ABAJO>** para navegar por el menú y seleccione **"Dormir"**. Utilice el **botón <ARRIBA>** o **<ABAJO>** en el **menú "Establecer tiempo de reposo"** para seleccionar el período de tiempo deseado y confirme con el botón **<OK>.** Salga de los menús de nuevo con el botón **<MENU>.**

El tiempo restante se muestra en la parte inferior izquierda de la pantalla, con minutos en retroceso.

# **15. Alarmas**

Esta radio tiene 2 tiempos de alarma ajustables individualmente. Presione el **botón <ALARM>** en el control remoto y seleccione **"Alarma 1"** o **"Alarma 2"** para realizar los ajustes. Alternativamente, también puede llamar el despertador desde el menú principal. Además, es posible realizar un ajuste en la radio mediante el **botón <ALARM>** y el mando **<TUNE>.** En el modo de espera, los relojes de alarma guardados del **botón <ALARM>** se pueden activar y desactivar. Las siguientes opciones están disponibles para programar el despertador:

#### **15.1 Activado:**

Seleccione aquí en qué días debe activarse la alarma. La siguiente selección está disponible: **Apagado / Diario / Una vez / Fin de semana / Día de la semana**

Seleccione **"Apagado"** para desactivar un despertador activado.

#### **15.2 Hora:**

Configure las horas primero con los **botones <ARRIBA>** o **<ABAJO>** y luego los minutos después de presionar **<OK>** .

#### **15.3 Modo:**

Aquí configura la fuente de audio con la que desea despertarse. La siguiente selección está disponible: **Timbre / radio por Internet / DAB / FM / CD / USB**

#### **15.4 Preajuste:**

Aquí se especifica la estación con la que despertar. La última emisora escuchada o las emisoras guardadas en favoritos están disponibles aquí. No se aplica al modo zumbador, CD o USB.

#### **15.5 Volumen:**

Configure aquí el volumen de alarma deseado.

## **15.6 Guardar:**

Una vez que haya realizado todos los ajustes, presione el **<OK>** botón para guardar la configuración.

Un reloj de alarma activado se muestra con un símbolo de alarma y el número del reloj de alarma activo en la parte inferior izquierda de la pantalla. En el modo de espera también puede ver la hora de alarma configurada.

## **15.7 Apagar el despertador después de despertarse**

Para apagar el reloj de alarma hasta el próximo ciclo de alarma, presione el **botón <Standby>** en el dispositivo o en el control remoto. Aparece brevemente en la pantalla el mensaje **"Alarm off".** Si solo desea interrumpir la función de alarma durante unos minutos (repetición), puede utilizar cualquier otro botón. El retardo de la alarma se configura presionando el **botón <SELECT>** en los pasos 5, 10, 15 y 30 minutos y también se puede extender una y otra vez. Después de un breve período de tiempo, la radio vuelve automáticamente a **"Standby"** y el tiempo restante hasta que se vuelve a despertar se muestra junto al símbolo de alarma parpadeante.

**Nota:** Los tiempos de despertador guardados se conservan en caso de un corte de energía.

# **16. Configuración del sistema**

En la configuración del sistema, puede cambiar la configuración de la radio y obtener información importante sobre la radio.

## **16.1 Ecualizador**

Con el ecualizador puedes ajustar el sonido de la radio a tu gusto. Puede elegir entre configuraciones preconfiguradas o crear su propio perfil. Proceda de la siguiente manera:

Presione el **botón <MENU>**, y seleccione **"Configuración del sistema"** y luego **"Ecualizador"**. Puede seleccionar un perfil de sonido con los **botones <UP>** o **<DOWN>** y luego confirmar con **<OK>**. Están disponibles los siguientes perfiles:

**Potente / Claro / Brillante / Cálido / Equilibrado**

# **16.2 Configuración de red**

## **16.2.1 Asistente de red**

El asistente de red ayuda a conectar la radio a Internet. Para llamarlo, proceda de la siguiente manera: Seleccione **"Red"** en el **menú "Configuración del sistema"** y luego confirme **"Asistente de red"**. La radio ahora inicia una búsqueda de conexiones WLAN disponibles y luego las enumera. Las distintas redes se pueden seleccionar usando los **botones <UP>** o **<DOWN>** y el mando **<TUNE>.** Al final de la lista, existe la opción de seleccionar **"[Volver a explorar]"** o **"[Configuración manual]"**.

#### **16.2.2 Conexión de red inalámbrica (WLAN)**

Dependiendo de la red, tiene varias opciones para elegir para conectarse a la red. Las redes que admiten una conexión WPS (configuración protegida Wi-Fi) se identifican en la lista con la designación anterior **"[WPS ...]"**. Otras conexiones son redes abiertas o conexiones que están protegidas por el método PSK = clave precompartida (clave previamente acordada). **Nota:** una conexión de red activa se indica mediante un símbolo blanco en la parte inferior derecha de la pantalla. Si no hay ninguna conexión activa, este símbolo está tachado en rojo.

#### **16.2.3 WPS / PSK / Conexión abierta**

Una conexión WPS permite que la radio se conecte a su red de una manera simple pero protegida. Hay dos opciones disponibles. Establecer la conexión a través de **PBC = Push-Button-Configuration (configuración con solo presionar un botón)** o mediante el procedimiento de PIN, en el que la interfaz web de su enrutador le solicita ingresar una secuencia de números generada aleatoriamente.

#### **16.2.4 Configuración usando PBC**

Seleccione la red deseada **"[WPS ...]"**. Luego seleccione la opción **"Pulsar botón" con "Menú WPS"** y confirme. Ahora presione el botón WPS en su enrutador o punto de acceso (AP). Consulte las instrucciones de funcionamiento de su enrutador o AP para conocer el procedimiento exacto. .Alternativamente, el proceso también se puede iniciar en el menú **"Configuración de Internet" en "Estructura PBC WLAN"**. Sigue las instrucciones en pantalla.

#### **16.2.5 Configuración mediante PIN**

Seleccione la red deseada **"[WPS ...]"**. Luego use el **"menú WPS"** para seleccionar y confirmar la opción **"PIN".** La radio ahora genera un código de 8 dígitos, que debe confirmar con el **botón <OK>** y luego ingresar el número a través de la interfaz de usuario del enrutador o AP. Consulte el manual del enrutador o AP para obtener más información.

#### **16.2.6 Omitir WPS / Configuración usando PSK (clave precompartida)**

Seleccione **"Omitir WPS"** para establecer la conexión con la clave de red. En el caso de redes sin soporte WPS, puede ir directamente a la máscara de entrada. Ahora ingrese la clave y confírmela con el botón **"Aceptar".** Si la entrada es correcta, la radio se conecta a su red y establece una conexión a Internet.

#### **16.2.7 Conexión abierta**

Le recomendamos que no se conecte a una red abierta. Si la red que ha seleccionado no está encriptada, puede confirmarlo con el botón **<OK>.** Luego, se establece la conexión a Internet.

#### **16.2.8 Configuración de conexión de red manual**

Si DHCP está activo, proceda de la siguiente manera:

Seleccione los menús **"Red" -> "Configuración manual" -> "Inalámbrico" -> "DHCP activo"**. Luego ingrese el SSID completo (nombre de la red) y confírmelo con el botón **"Aceptar".** Ahora elija el método de cifrado apropiado.

Consulte la configuración del enrutador o AP. Dependiendo del método seleccionado, la clave de red ahora se ingresa y se confirma con el botón **"Aceptar".** 

#### **16.2.9 Si DHCP está inactivo, proceda de la siguiente manera:**

Seleccione los menús **"Red" -> "Configuración manual" -> "Inalámbrico" -> "DHCP inactivo"**. Ahora ingrese la información para **"Dirección IP", "Máscara de subred", "Dirección de puerta de enlace", "DNS primario"** y **"DNS secundario"**. Los valores se pueden configurar usando **<UP>** o **<DOWN>** en el control remoto o la perilla **<TUNE>.** Utilice **<OK>, <LEFT>** o **<RIGHT>** para seleccionar el número individual. Luego proceda como se describe en **"DHCP activo"**.

#### **16.3 Ver configuración**

En este menú encontrará todas las configuraciones del perfil de red actualmente en uso. Para hacer esto, seleccione el **menú "Ver configuración"**en el menú **"Red"** . Los valores se pueden mostrar usando **<UP>** o **<DOWN>** en el control remoto o la perilla **<TUNE>.**

#### **16.4 Configuración del PIN de NetRemote**

En este menú puede establecer un PIN de 4 dígitos que se solicitará cuando la aplicación UNDOK se configure por primera vez (consulte el Capítulo 24). El valor predeterminado es **"1234"**. **El PIN debe cambiarse inmediatamente.**

#### **16.5 Perfil de red**

Aquí puede ver la lista de perfiles de red guardados en la radio. Si ha creado varios perfiles, elija el más cercano al enrutador o AP correspondiente.

Puede eliminar los perfiles de red que ya no son necesarios presionando el **botón <ARRIBA>** o **<ABAJO>** en el control remoto o la **perilla <TUNE>** para seleccionar el perfil a eliminar y confirmar con el botón **<OK>.** El perfil de red activo está marcado con **"\*"**. **Nota:** El perfil de red activo no se puede eliminar.

#### **16.6 Borrar la configuración de red**

En este menú puede eliminar la configuración de red del perfil actual. Para ello, seleccione el **botón "SÍ"** y confirme su entrada con **<OK>**. Seleccionar el **botón "NO"** cancela el proceso.

#### **16.7 Mantener la conexión de red**

Este menú se utiliza para establecer si la conexión WLAN a la red debe mantenerse en modo de espera. Esto le permite encender la radio con la aplicación UNDOK (consulte la página 27). El consumo de energía en el modo de espera es ligeramente mayor en el modo de red. Selecciona el **"SÍ"** o **"NO"** para el ajuste y confirme la entrada con el **<OK>.**

# **17. Configuración de la hora**

Los ajustes de fecha y hora se pueden realizar en el menú **"Fecha / Hora".** Las siguientes opciones están disponibles:

#### **17.1 Menú "Establecer hora / fecha".**

La hora y la fecha se pueden configurar aquí manualmente. Los valores se pueden cambiar usando **<UP>** o **<DOWN>** en el control remoto o la perilla **<TUNE>.** Utilice el **botón <IZQUIERDA>, <DE-CHA>** u **<OK>** para seleccionar los bloques individuales de números y guardar los valores.

#### **17.2 "Actualización automática" menú**

Aquí puede especificar la fuente desde la que se deben actualizar la fecha y la hora. Las siguientes opciones están disponibles:

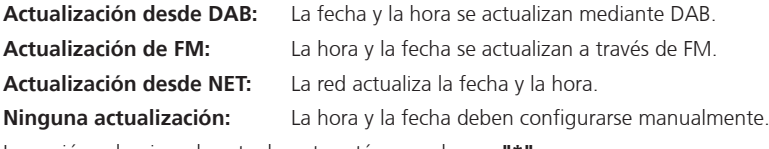

La opción seleccionada actualmente está marcada con **"\*"**.

#### **17.3 Menú "Establecer formato"**

En este menú puede especificar si el reloj debe mostrarse en formato de 12 o 24 horas. Seleccione con el **botón <Izquierda>** o **<Derecha>** , la confirmación se realiza con el botón **<OK>.** La opción seleccionada actualmente está marcada con **"\*"**.

# **18. Idioma**

En el **menú "Idioma"** puede configurar el idioma del menú de la radio. Si ha iniciado el dispositivo con el **asistente de configuración,** el idioma del dispositivo ya se ha configurado allí. Para seleccionar un idioma, utilice los **botones <ARRIBA>** o **<ABAJO>** y confirme presionando el botón **<OK>.** Alternativamente, la selección también se puede hacer con el mando **<TUNE>.**

#### **Están disponibles los siguientes idiomas:**

Danés, alemán, inglés, finlandés, francés, italiano, holandés, noruego, polaco, portugués, sueco, español, turco

# **19. Restablecimiento de fábrica**

Para restablecer la radio al estado de entrega, seleccione **"SÍ"** en el menu **"Restablecimiento de fábrica". Atención: se eliminan todas las configuraciones anteriores.**

Si selecciona **"NO",** el proceso se cancela.

**Nota:** Asegúrese de restablecer la radio a la configuración de fábrica antes de entregarla (por ejemplo, para venderla, regalarla o desecharla).

# **20. Actualización de software**

En este menú puede comprobar si hay una actualización de software disponible para la radio. Si selecciona **"Configuración de verificación** automática", la radio verifica automáticamente la disponibilidad de nuevas actualizaciones de software de forma regular.

Seleccione el elemento de menú **"Comprobar ahora"** para buscar una nueva versión. Si se encuentra un software más nuevo, seleccione **"SÍ"** para instalarlo o **"NO"** para cancelar la actualización. Si **"SI"** la radio se reinicia para realizar el proceso.

A continuación, se descarga el software y se le pregunta con **"Continuar"** si se debe realizar la actualización. Elija **"SÍ"** si está de acuerdo o **"NO"** para cancelar la actualización. La **"Advertencia: no desconecte la alimentación"** y la versión del software que se instalará parpadean alternativamente. Cuando se completa el proceso, **aparece "Actualización completada"** en la pantalla y puede confirmar el proceso con el botón **<OK>.** Puede comprobar el número de versión del software instalado en el menú **"Configuración del sistema" en "Información"**.

## **¡Atención!**

Asegúrese de que haya una fuente de alimentación estable antes de iniciar una actualización de software.

¡Una interrupción durante una actualización puede causar daños irreparables a la radio!

# **21. Asistente de configuración**

Puede iniciar el asistente de configuración de nuevo en el menú **"Asistente de configuración".** Para ello, proceda como se describe en **"3.8 Inicio del asistente de configuración"**.

# **22. Información**

En este menú encontrará el número de versión del firmware actual, entre otras cosas. Tenga esto listo si desea ponerse en contacto con el servicio de atención al cliente.

# **23. Política de privacidad**

Lea las regulaciones de protección de datos que se enumeran allí o visite este sitio web: www.frontiersmart.com/privacy

# **24. Luz de fondo**

La iluminación de la pantalla se puede programar en 3 niveles de brillo. Se pueden realizar los siguientes ajustes en el menú **"Luz de fondo":**

**"Se acabó el tiempo":** Tiempo hasta que la pantalla se ajusta al **"Nivel tenue"** nivel de iluminación. Opciones: **"Activado / 10/20/30/45/60/90/120/180 segundos"**

**"SOBRE"** significa que la radio siempre permanece en el nivel de brillo del **"Al configurar"**.

**"A nivel"**: Brillo de la pantalla cuando la radio está encendida. Opciones: **"Alto medio bajo"**

**"Nivel tenue"**: Ajuste de brillo para funcionamiento y espera. Opciones: **"Medio" / "Bajo" / "Noche" / "Desactivado"**

# **25. UNDOK - Control de la radio a través de la aplicación**

La aplicación UNDOK (App) desarrollada por Frontier Silicon le brinda control total de radios y parlantes en su teléfono inteligente.

Independientemente de si está configurando el dispositivo por primera vez, configurando el ecualizador o administrando sus canales favoritos, UNDOK le ofrece todas las funciones en su teléfono inteligente o tableta y le ofrece aún más comodidad. Descargue la aplicación UNDOK de Google Play Store o Apple App Store.

## **Configuración inicial del dispositivo con UNDOK**

Cuando se enciende por primera vez, o después de que la radio se ha configurado a la configuración de fábrica, la radio está en modo SETUP y se genera un llamado micro-punto de acceso (propia red WLAN). Esto permite que su teléfono inteligente o tableta se conecte a la radio.

## **Configurar con Android**

Asegúrese de que la radio esté en modo SETUP. Abra la APLICACIÓN UNDOK en su teléfono inteligente o tableta y seleccione el elemento del menú **"Configurar sistema de audio"**. Pulse **"SIGUIENTE"** y seleccione el elemento de menú **"SELECCIONAR PUNTO DE ACCESO"**. Se abre el menú WLAN del dispositivo terminal, seleccione allí la red **"M-9000S".** Después de

conectarse, **aparece "Conectado a M-9000S"** en la aplicación. Siga las instrucciones adicionales de la aplicación para configurar la radio por completo. Finalmente, la radio se conecta a la red y ahora puede operar el dispositivo con la APLICACIÓN UNDOK presionando **"Usar mi sistema de audio"**.

## **Configurar con iOS**

Asegúrese de que la radio esté en modo SETUP. Abra la APLICACIÓN UNDOK en su iPhone o iPad y seleccione el elemento del menú **"Configurar sistema de audio"**.

Pulse **"SIGUIENTE"** y seleccione el elemento de menú **"SELECCIONAR PUNTO DE ACCESO"**. Se abre el menú WLAN del dispositivo terminal, seleccione allí la red **"M-9000S".** Después de conectarse, **aparece "Conectado a M-9000S"** en la aplicación. Siga las instrucciones adicionales de la aplicación para configurar la radio por completo. Finalmente, la radio se conecta a la red y ahora puede operar el dispositivo con la APLICACIÓN UNDOK presionando **"Usar mi sistema de audio"**.

# **26. Solución de problemas**

Compruebe los siguientes puntos en caso de averías:

#### No sound

- $\rightarrow$  Enchufe el adaptador de corriente correctamente.
- Aiuste el volumen al nivel correcto.
- Asegúrese de que esté seleccionada la fuente deseada.

#### El sistema no responde con solo tocar un botón

→ Desenchufe el adaptador de CA y vuelva a conectarlo.

## Problemas con la recepción de radio

- $\rightarrow$  Reoriente la antena.
- $\rightarrow$  Encuentre una ubicación más adecuada
- $\rightarrow$  Otros aparatos eléctricos interfieren con la recepción.
- $\rightarrow$  Ubicación no apta para recibir señales DAB +.

#### No se puede establecer una conexión de red

- → Verifique la función WLAN, asegúrese de que la contraseña sea correcta.
- $\rightarrow$  Intente establecer una dirección IP en el dispositivo.
- Active la función DHCP en el enrutador y restablezca la conexión en el dispositivo.
- $\rightarrow$  Hay un cortafuegos activado en la red; configúrelo para que sea posible el acceso.
- $\rightarrow$  Cologue la radio más cerca del enrutador o AP.
- Reinicie el enrutador o AP.

# **27. Mantenimiento y cuidado**

Limpieza de la carcasa Utilice un paño ligeramente humedecido con un detergente. No utilice detergentes que contengan alcohol, amoniaco o agentes desengrasantes.

#### Precauciones sobre la condensación

Puede formarse condensación (rocío) dentro de la unidad si hay una diferencia significativa entre la temperatura de la unidad y la temperatura ambiente. Si se produce condensación dentro de la unidad, ya no se garantiza el funcionamiento correcto. En este caso, debe esperar unas horas; Una vez que la humedad se haya secado, el dispositivo se puede reutilizar.

#### Se debe tener especial cuidado en las siguientes circunstancias

Cuando la unidad se mueve de un lugar a otro a una temperatura mucho más alta o más baja, o cuando aumenta la humedad en el lugar de instalación, etc.

## Manejo de CD

Sostenga el CD de manera que no toque la superficie de la señal. (El lado no impreso es el lado de reproducción).

Utilice únicamente CD con calificación. En algunos casos, es posible que los CD con esta marca no se reproduzcan correctamente.

## Vale la pena conocer los dispositivos USB

#### Notas sobre el uso de un dispositivo USB

Este dispositivo es capaz de reproducir archivos de audio almacenados en una memoria flash o un reproductor de audio digital si estos dispositivos tienen un puerto USB (estos dispositivos se denominan dispositivos USB en este documento).

Las siguientes restricciones se aplican a los dispositivos USB utilizables:

## Dispositivos USB utilizables

- Dispositivos USB que pertenecen a la clase de almacenamiento masivo USB.
- Dispositivos USB cuyo consumo máximo de energía es de 500 mA o menos.
- Clase de almacenamiento masivo USB: dispositivos USB que la PC reconoce como almacenamiento externo sin la necesidad de un controlador especial o software de aplicación.
- Consulte a su distribuidor si no está seguro de si su dispositivo USB cumple con las especificaciones para la clase de almacenamiento masivo USB.
- El uso de un dispositivo USB que no es compatible puede resultar en una reproducción o visualización errónea del audio. expediente.

Incluso si utiliza un dispositivo USB que cumple con las especificaciones anteriores, es posible que los archivos de audio no se reproduzcan correctamente según el tipo o la condición del dispositivo USB.

# **28. Eliminación**

Eliminación de baterías y equipos eléctricos y electrónicos usados.

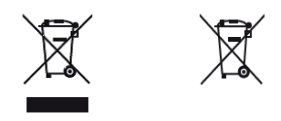

El símbolo del contenedor con ruedas tachado en el producto o su embalaje indica que este producto no debe tratarse como un residuo doméstico normal, sino que debe devolverse a un punto de recogida para el reciclaje de equipos eléctricos y electrónicos y baterías. Al ayudar a desechar correctamente este producto, protege el medio ambiente y la salud de sus semejantes. La eliminación inadecuada o incorrecta pone en peligro el medio ambiente y la salud. Para obtener más información sobre el reciclaje de este producto, comuníquese con la autoridad local o con el servicio municipal de eliminación de desechos. Atención: El **"Pb"** El letrero debajo del símbolo de la batería indica que esta batería contiene plomo. **El usuario final es responsable de eliminar los datos del dispositivo antiguo mediante el elemento de menú "Configuración de fábrica" antes de desecharlo (consulte el Capítulo 18).**

La marca denominativa y los logotipos de Bluetooth <sup>®</sup> son marcas comerciales registradas de Bluetooth SIG Inc. y cualquier uso de dichas marcas por parte de JVCKENWOOD Corporation se realiza bajo licencia. Otras marcas y nombres comerciales pertenecen a sus respectivos propietarios.

# **29. Especificaciones técnicas M-9000S**

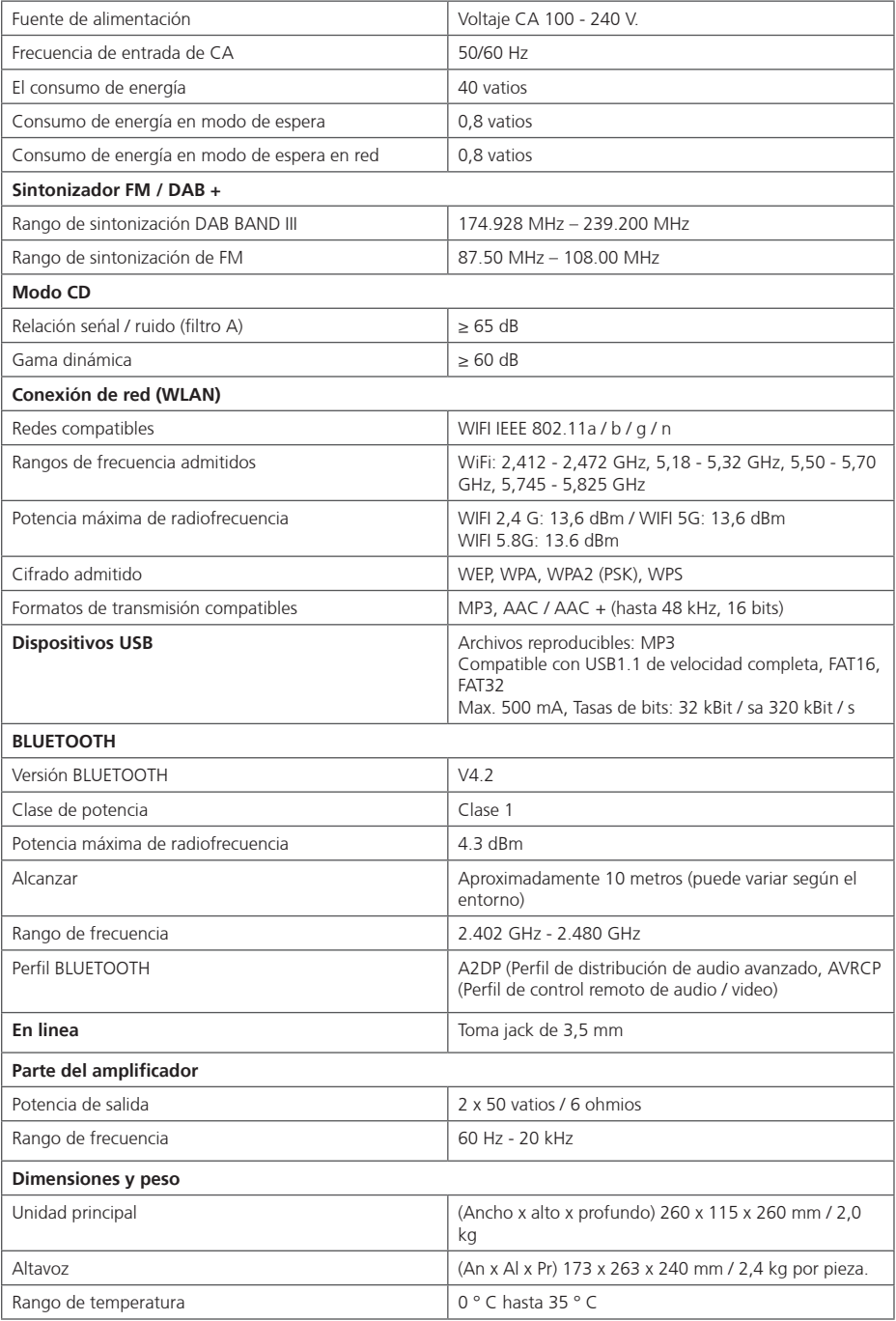

Reservado el derecho a realizar modificaciones técnicas

## **30. Garantía**

Estimado cliente,

Nos gustaría agradecerle la compra de este producto KENWOOD. Si se encuentra que este producto tiene defectos de materiales o mano de obra en condiciones normales de funcionamiento, de acuerdo con las disposiciones de la siguiente garantía, rectificaremos estas fallas sin cargo o reemplazaremos el dispositivo.

Conserve esta tarjeta de garantía en un lugar seguro.

Kenwood otorga una garantía de dos años para este dispositivo a partir de la fecha de compra de acuerdo con la factura o el recibo de compra del distribuidor Kenwood.

Esta garantía cubre defectos en materiales o mano de obra. Nos reservamos el derecho a reemplazar el producto si ya no es posible una reparación económica. Los costos de embalaje e instalación y los riesgos asociados con la reparación real no están incluidos en la cobertura de la garantía y se facturarán.

#### Condiciones

R. Además de la presentación de esta tarjeta de garantía, se requiere la siguiente información para hacer valer un reclamo:<br>(a) Tu nombre con dirección completa

- (a) Tu nombre con dirección completa<br>(B) Fl recibo o factura de un minorista
- (B) El recibo o factura de un minorista establecido en un estado de la UE del cual se puede inferir la fecha de compra original.<br>(C) El nombre completo y la dirección del minorista al que le compró el producto.
- (C) El nombre completo y la dirección del minorista al que le compró el producto.
- El número de serie y el modelo del producto.

Kenwood se reserva el derecho de denegar la cobertura de la garantía si falta la información mencionada anteriormente o si se han realizado cambios en el producto después de su compra inicial.

B. En el momento de la entrega de este producto al minorista, este producto cumplía con todas las normas y regulaciones de seguridad que se aplican en el país de destino. Las modificaciones necesarias para utilizar este dispositivo en países fuera del país de destino no se incluyen en las disposiciones de garantía mencionadas anteriormente. Además, no aceptamos responsabilidad por el trabajo relacionado con esto o por daños al producto que surjan debido a dicho trabajo.

Si el producto se utiliza en un país para el que no ha sido diseñado y producido, el trabajo de garantía solo se llevará a cabo si el usuario asume el costo de conversión del dispositivo a las normas y regulaciones de seguridad válidas a nivel nacional. Además, si el producto difiere de los productos distribuidos por el importador oficial y si las piezas de repuesto no están disponibles para reparar este dispositivo, el usuario debe asumir los costos de transporte del dispositivo hacia y desde el lugar de compra. Lo mismo se aplica si no se puede ofrecer cobertura de garantía en el país considerado debido a otras razones justificables.

C. Las excepciones a la cobertura de la garantía son:

- (a) Cambios en el producto, así como trabajos normales de servicio y ajuste, incluidas las comprobaciones periódicas mencionadas en el manual de funcionamiento.
- (b) Daños al producto que se hayan producido como resultado de un trabajo defectuoso o inadecuado si este trabajo ha sido realizado por terceros. Partes que no están autorizadas para realizar servicios de garantía en nombre del fabricante.
- (c) Daños debidos a negligencia, accidentes, modificaciones, montaje incorrecto, embalaje defectuoso, funcionamiento incorrecto o uso de piezas de repuesto incorrectas durante una reparación.
- (d) Daños debidos a fuego, daños por agua, rayos, terremotos, ventilación insuficiente, fuerza mayor, conexión a voltaje incorrecto u otras causas externas a Kenwood.
- (e) Daño a los altavoces debido al funcionamiento a salidas más altas que las especificadas. Daños a discos, cintas y casetes de video, CD, Discos compactos y otros artículos que no forman parte de este producto.
- (f) Consumibles y piezas de desgaste que deben reemplazarse en el curso del servicio al cliente normal, tales como: sistemas de recogida, agujas, correas de transmisión, cabezales de grabación, ranuras, consolas, baterías de celda seca, baterías recargables, tubos de alimentación, etc.
- (g) Todos los productos en los que el (los) número (s) de serie se haya eliminado, cambiado o hecho irreconocible total o parcialmente.

Esta garantía puede ser invocada por cualquier persona que haya comprado legalmente el producto.

De acuerdo con las disposiciones de garantía anteriores, el producto será reparado o reemplazado sin cargo. Este derecho de momento restringe los demás derechos del usuario en el marco de la normativa legal aplicable.

La reparación o el reemplazo no afectan a ninguna extensión del período de garantía. Quedarán excluidas otras reclamaciones, en particular las reclamaciones por cancelación de pedido, reducción de precio o indemnización por daños.

#### **Dirección de contacto:**

**JVCKENWOOD Europe B.V. Sucursal en España Crta de Rubi 88 2A, 08174 Sant Cugat del Valles, España Tel: 902 507 333, www.kenwood.es**

# KENWOOD